## 登記裝置即時追蹤系統之清運機具

## 申請解除即時追蹤系統列管之操作程序

- Ø 依環境部 **107** 年 **8** 月 **17** 日環署廢字第 **1070065784** 號公告規定第十三條,事 業之清運機具有下列情形之一,應於系統停止運作前十五日檢具 相關 證明文件向審驗機關申請停止系統運作:
	- (一)依規定非屬應裝置系統者。
	- (二)除尾車外,系統六個月內無車行資料傳輸者。
	- (三)其他情形經審驗機關認定可停止運作者。

#### Ø 公民營廢棄物清除、清理機構應先變更許可證,將申請 **GPS** 解列車號剔除。

- 一、 進入「審驗資訊系統」。
	- Ø 位於:環境部事業廢棄物申報管制資訊網(http://waste.moenv.gov.tw/)「專題區」 →「GPS 專區」→『清運機具即時監控系統網址網站(http://gps.moenv.gov.tw/)』

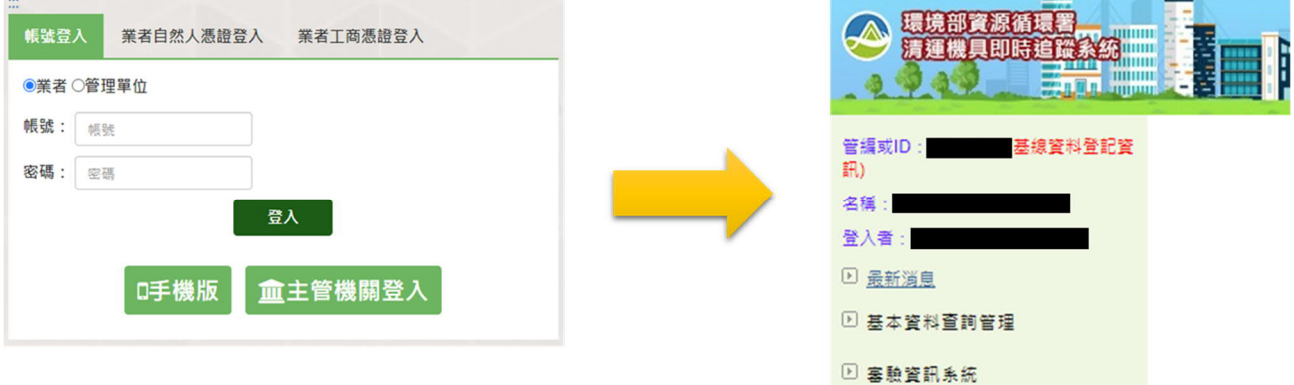

二、 點選「審驗資訊系統」→點選「審驗車輛列表」→點選欲申請解列車號之 「功能選項」之「申請解列」。

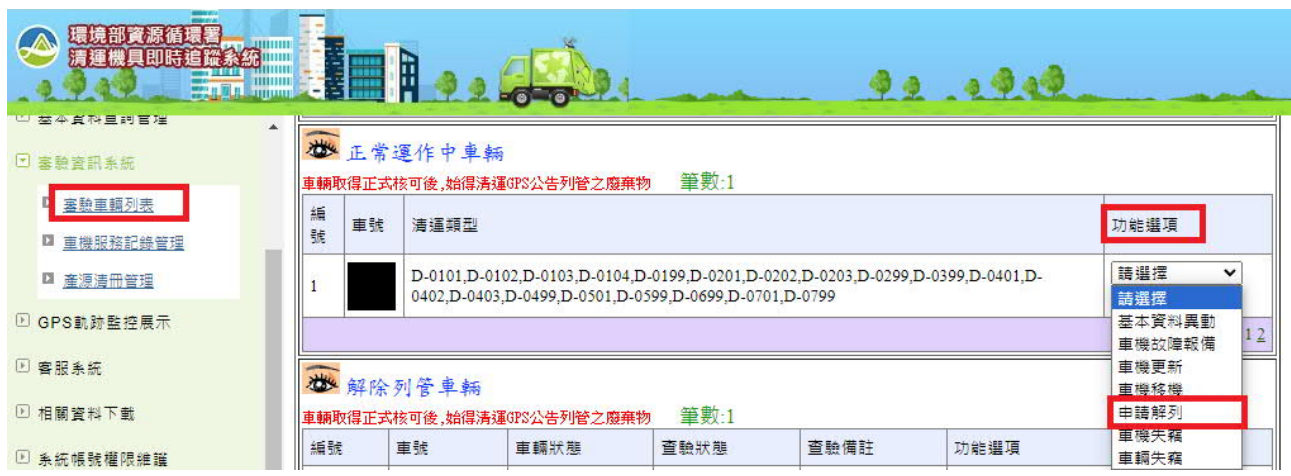

# 三、 填寫申請表內容。

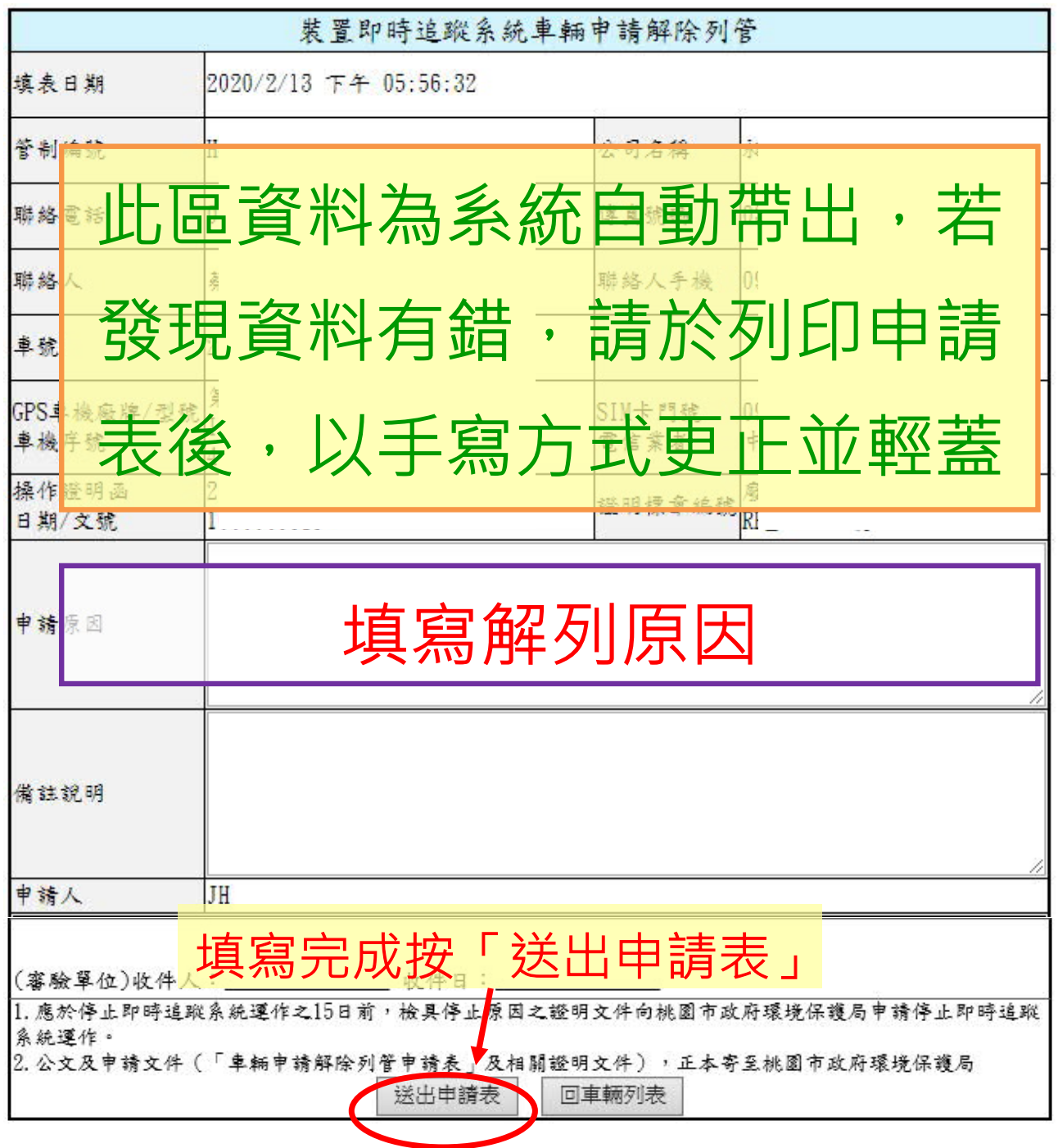

四、 下載解列公文格式範本→公司製作「公文」並「上傳」。(下載範本為附 加提供的功能,若貴單位本身已有公文製作之制度,無需由此處列印公文。)

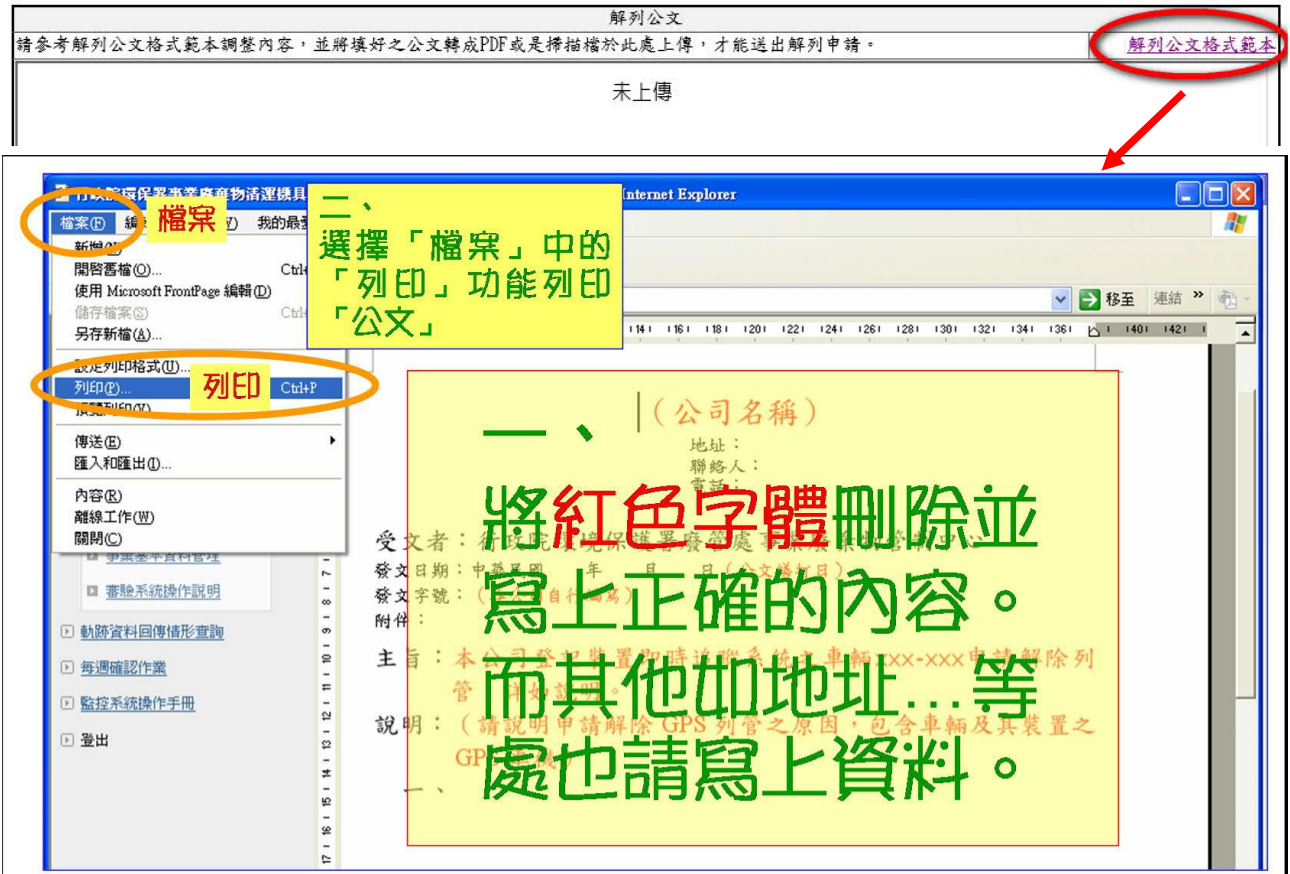

### 註:公文需蓋公司大小章後再掃描或拍照後再上傳檔案。

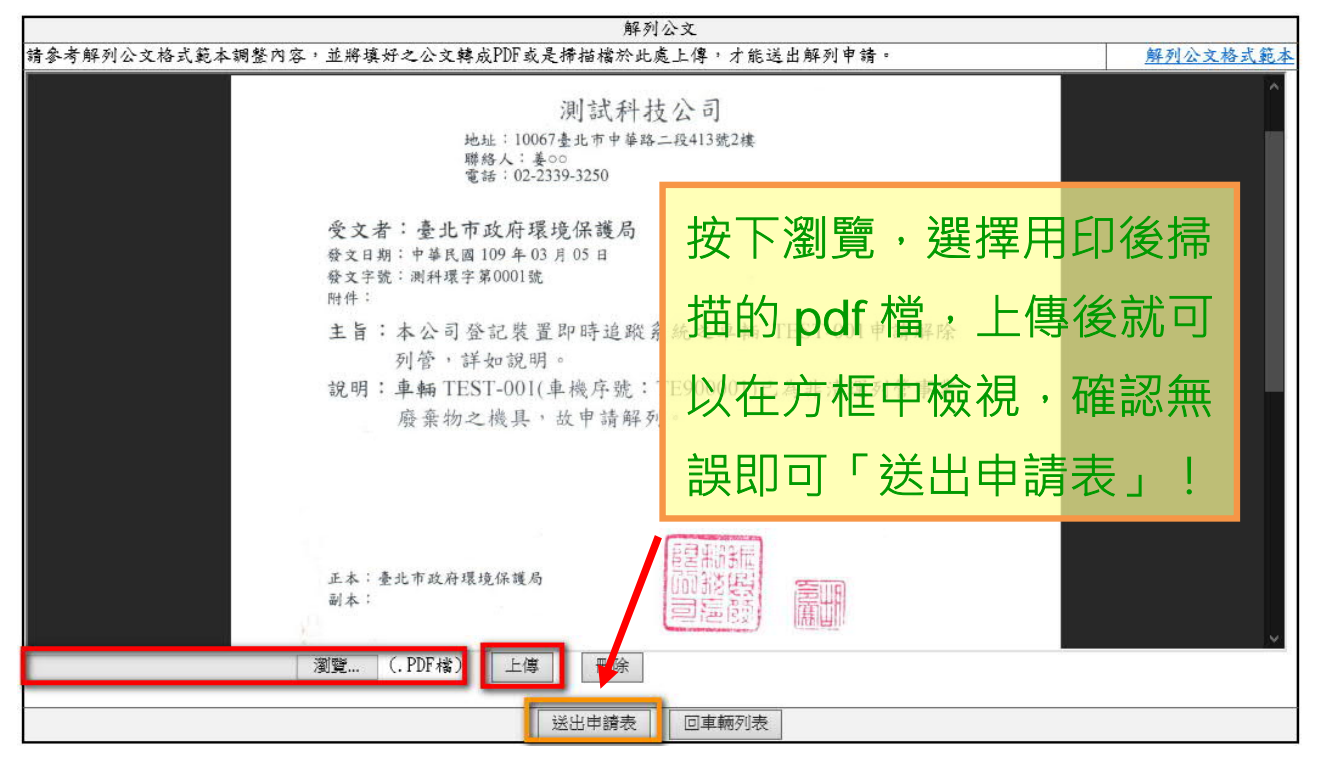

五、 申請表送出後,系統將自動以 E-mail 通知審驗機關 (即貴單位所屬縣(市) 政府環境保護局),後續採線上審查作業流程。

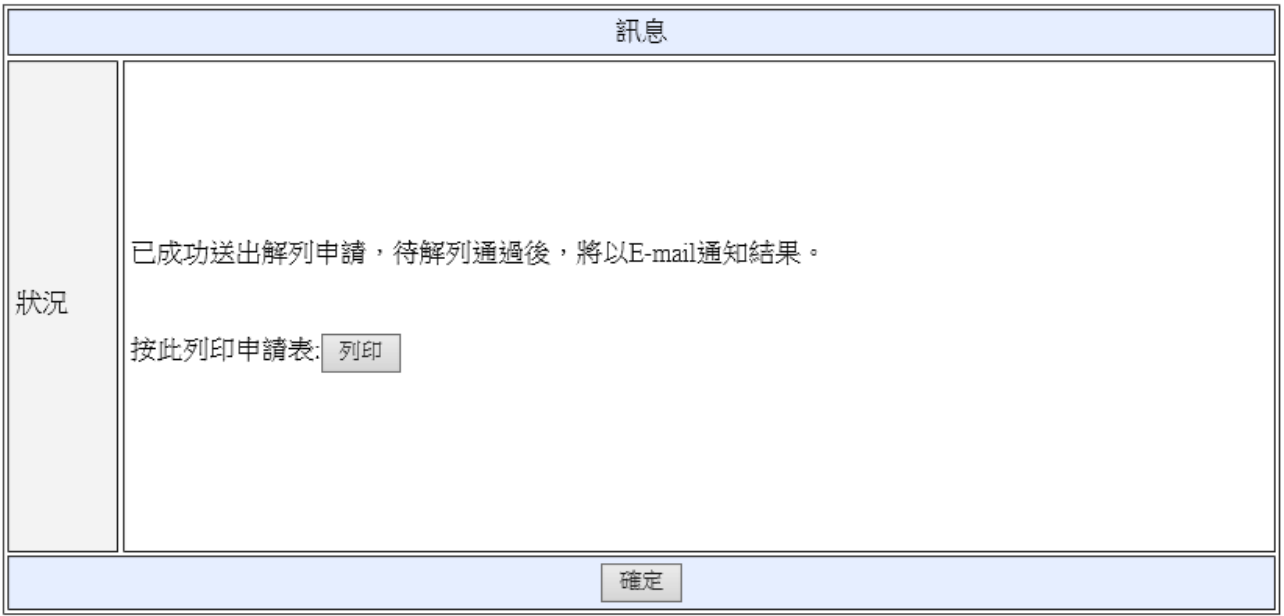

六、審驗機關收到申請後,如需補件將以 E-mail 或電話通知,請貴單位儘速配 合補足。當資料齊全,審驗人員線上按下通過後,系統會以 E-mail 通知貴 單位申請車輛正式解除即時追蹤系統列管。